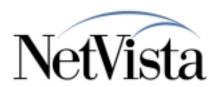

# IBM NetVista Thin Client Manager Operations Utility

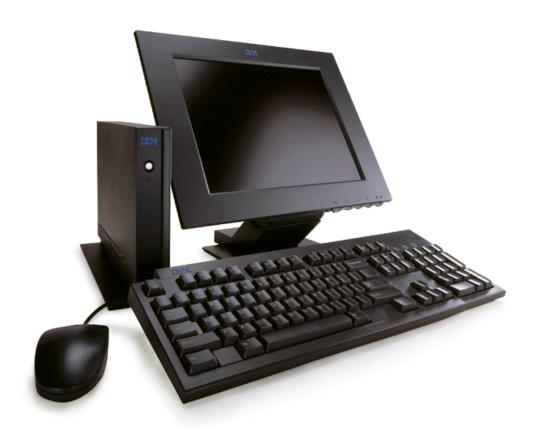

5/18/00

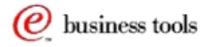

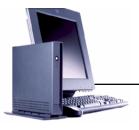

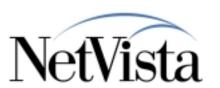

- ► Intended for use by Service, Marketing, and Administrators
- ► Java application that runs on NT 4.0 or NT 4.0 TSE
- ► Used to Remotely manage Thin Client Express
  - Assists with Flash Card Updates and Reflash
  - Migration of Thin Client Express to our Flagship NSM product
  - Simple operations such as reboot and wake on LAN

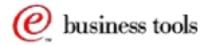

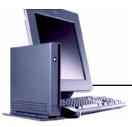

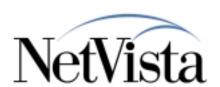

#### Main Console

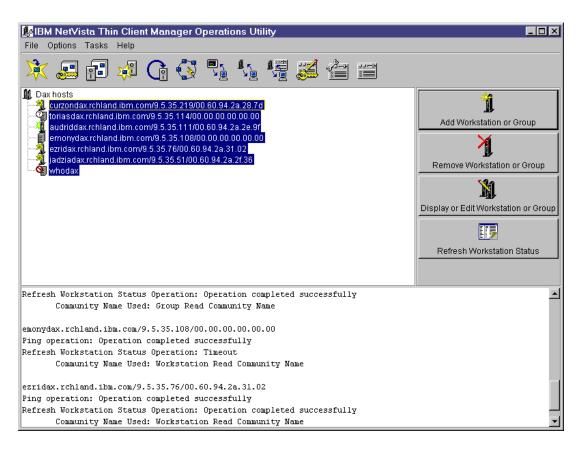

- ► Create or open workstation list
- ► Select workstations in list to manage
- ► Refresh status of selected workstations
- ► Select task to perform on selected workstations

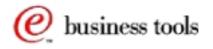

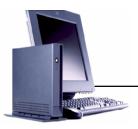

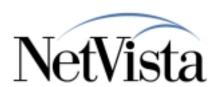

# Screen Captures

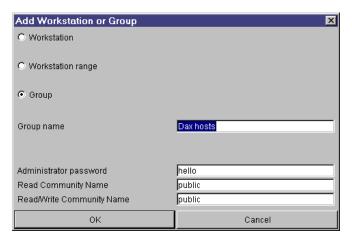

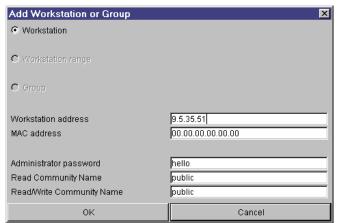

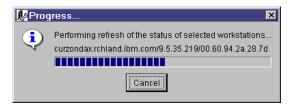

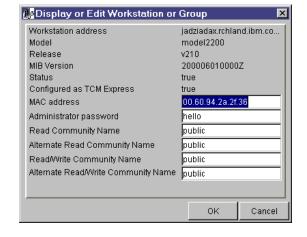

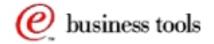

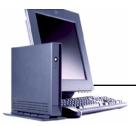

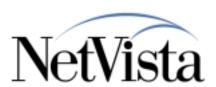

## Screen Captures

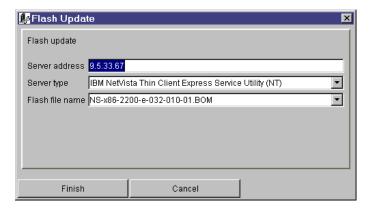

| <b>№</b> Boot from Server |                                           |      |            |
|---------------------------|-------------------------------------------|------|------------|
| Boot server               |                                           |      |            |
| Server address            | 9.5.33.6                                  | 7    |            |
| Server type               | Network Station Manager (NT)              |      |            |
| Server path               | /NetworkStationV2/prodbase/x86/kernel.(x) |      |            |
| Server protocol           | NFS                                       |      | ▼          |
|                           |                                           |      |            |
|                           |                                           |      |            |
|                           |                                           |      |            |
| Finish                    |                                           | Next | Simplified |

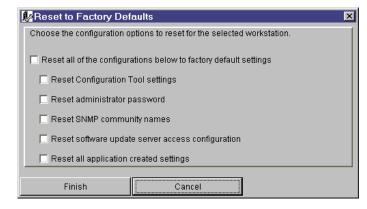

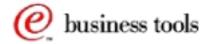

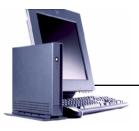

# TCM Operations Utility Managing Thin Client Express

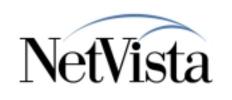

- ► Act as a remote "Power Switch" to the Thin Client Express
  - Shutdown
  - Reboot
  - Wake On LAN
- ► Remotely sets the NS Boot settings for the Thin Client Express
  - Boot from Flash
  - Boot from Server
  - Authenticate from Server

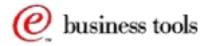

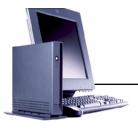

# TCM Operations Utility Managing Thin Client Express

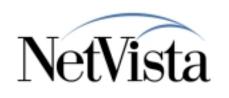

- ➤ Set the Thin Client Express to perform a Flash Update on next boot
  - Note, the Thin Client Express Service Utility provides the flash image for this update
- ► Perform Backup/Restore of Configuration files
  - Useful for cloning workstations
- ► And more...
  - Start / Stop Telnet Daemon
  - Start / Stop FTP Daemon
  - Change Remote Access Configuration
  - Grant or Deny Access to Configuration Tool
  - Reset to Factory Defaults

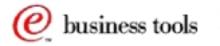

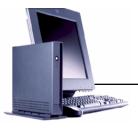

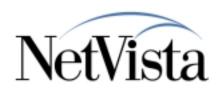

### **Usage Notes**

- ➤ Reboot the Thin Client Express after the following tasks in order for them to take effect
  - Flash Update
  - Authenticate from Server
  - Boot from Server
  - Boot from Flash
  - Change Remote Access Configuration
  - Grant / Deny Access to Configuration Tool
  - Reset to Factory Defaults (some portions are immediate)
- ► Considerations for "Boot from Server" task
  - The boot server specified in the Simplified menu will be used as the workstation configuration server and the authentication server.
  - From the Advanced menu you cannot use Flash as the workstation configuration server.

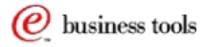

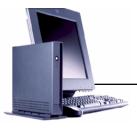

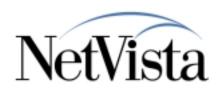

### **Usage Notes**

#### ► Considerations for "Authenticate from Server" task

- The authentication server specified in the Simplified menu will also be used as the workstation configuration server.
- When using this task you will always boot from flash. If you wish to boot from a server, use the Advanced option of the Boot from Server task.
- From the Advanced menu you cannot use Flash as the workstation configuration server.

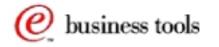

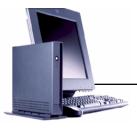

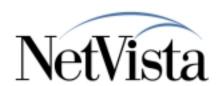

## Known Problems

- **► Change Remote Access Authorization** 
  - After values have been set for the administrator password and the SNMP community names through the Change Remote Access Authorization task they can be changed but not removed completely.
- ► Stop or Start FTP Daemon
  - After performing a back up of configuration files, use the Stop or Start FTP Daemon to stop the FTP daemon. In this situation a reboot is necessary for the daemon to be stopped.
- Workstation status not accurate on the utility running on an international Windows NT system
  - The workstation icon and fly-over text indicate that a workstation is turned on after a refresh status is attempted

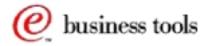

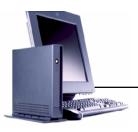

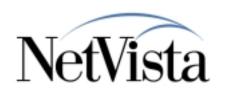

#### Future Enhancements

- ► The TCM Operations Utility will be incorporated into the upcoming release of the Thin Client Manager (TCM)
- ► WBT management will be supported
- ► Additional changes to support Thin Client Express enhancements

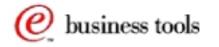